# ODYS One – QUICK START GUIDE

### **Introduction**

## **ODYS One is a MID with full color screen.**

#### **It supports e‐books encrypted with Adobe DRM.**

Although this product is safe, please observe the information and warnings from the user manual. The user manual is installed at the devices internal memory and can be accessed over the main menu. Please refer to the user manual for detailed instructions and support information's.

- ‐ To open the **users manual** please tap on the manual icon you can
- see at the home screen .

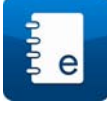

#### **Turning On/Off**

**To turn on the device,** press and hold the **Power** button on the unit until you see the boot-up screen then release. It may take a few minutes to start up the system, please wait before you proceed.

**To turn off the device,** press and hold the **Power** button until you see the option "Power Off", tap on "Power Off" and then tap on "OK".

Tip: This device will sleep with the screen off if it stays inactive for a few seconds. You can *briefly press the Power button to turn on the screen and wake it up.* 

## **Power On and Off the Display**

‐ Shortly press the [Power] button to turn off the display.

‐ Press the [Power] button again shortly turn the display on again.

#### **Language Setting**

‐ Press [Menu] button to call out the Option Menu.

‐ Tap on [Settings] and select [Language & Keyboard]

‐ Tap on [Select Language] and select your desired language.

## **Getting Started**

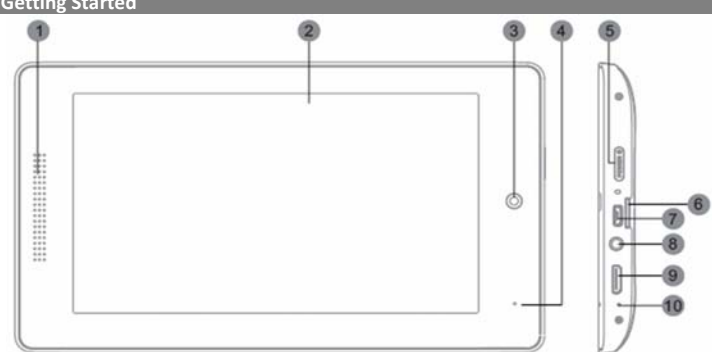

### **1. Speaker**

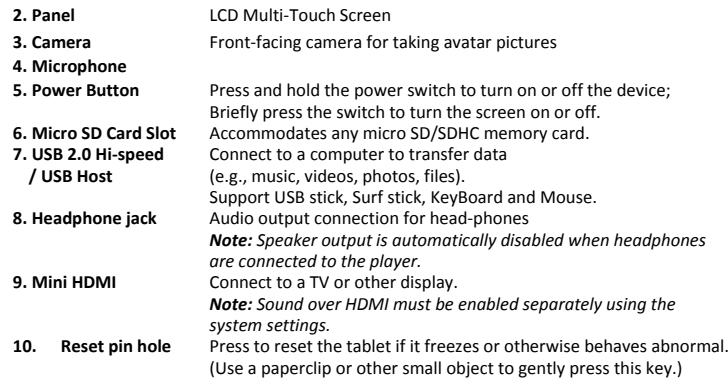

#### **Charging Battery**

The device has a built‐in rechargeable battery. No extra battery installation is required. Just charge the device when it indicates low battery.

**To charge the battery**, connect the device to any standard wall outlet via the DC‐IN port using the power adaptor. It takes about 5 hours to fully charge the battery. **Status LED:** Red while charging. Turns green when battery is fully charged.

## *Note:*

a. You can operate the device even when it is being charged. But for extended battery life, it is *suggested NOT to use the device when it is charging.* 

- *b. It is recommended to charge the battery before you use the device for the first time. c. For maximum performance, lithium‐ion batteries need to be used often. If you don't use the*
- *device often, be sure to recharge the battery at least once per month. d. Should the rechargeable battery of the device discharge completely, connect the device (using the*

*adapter) to the main power source for approximately 5‐10 minutes before attempting normal operation.*

In some cases, devices which have been charged for longer periods of time may not be able to be *switched back on.* 

*Should this occur, press the RESET switch.*

#### **Touchscreen**

The touchscreen is a capacitive display and designed for precision and responds best when touched with the smallest point possible. Use the flat pad of your finger to touch the screen.

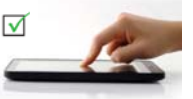

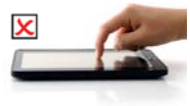

## **Installing Memory Card**

This device can read files directly from memory card and USB memory. To use a memory card, find the card slot at the side of the device and then insert the memory card into the slot in the correct orientation or Connect USB Memory using the provided USB adaptor cable.

To access the files stored in the memory card, enter the **Explorer** mode by tapping the Explorer icon and select the "SD Card" directory. ‐ Check that the micro SD card is in the correct position with the contact pin facing upwards

- as illustrated. You may damage the card and the reader if SD card is not inserted in correct position.
- ‐ Push the SD card into the card slot until it clicks.

‐ To remove SD card, push the micro SD card once again until it clicks.

*Note: We recommend using only micro SD or SDHC cards up to 32GB capacity.*  When a micro SD card is inserted in or ejected from the device, it may take few seconds for the  *device to update the content.* 

Please avoid inserting or ejecting micro SD card when other operation is running as this may cause  *the system hang.*

Do Not remove the card if the content inside the card is being played. This will halt the  *operation of the device and might cause a system hang.*

*‐ Only use the provided USB adaptor cable to attach USB memory devices.*

*‐ Please use your fingernails to properly insert or remove the SD card.*

#### **Transferring Files**

Before reading or playing files, you need to transfer media files from a computer to the device. (1) Connect the device to a computer with the supplied USB cable and tap on "Turn on USB storage". (2) Once connected, two removable disk drives will show on your computer. One represents the internal memory of the device, and the other represents the memory card inserted into the device. Now you can copy files from or to these disk drives just as you would on your hard drive.

(3) Choose "Turn off USB Storage" and then tap "Turn Off" to disconnect the device from computer. (4) Disconnect the device from the PC safely.

- a) Left-click the  $\mathbb S$  icon at the right bottom corner of the computer desktop.
- b) Click the pop-up mini-window message of "Stop the USB Mass Storage Device Drive (X)."

c) Disconnect the device from the computer.<br>Note: The pre-installed applications and Android OS occupy a considerable part of capacity – nearly more thar *1GB, it is normal that you see huge difference between available memory space and total capacity.* 

Caution! The device supports Adobe DRM contents. Adobe Digital Editions (ADE) is required. Please refer to the *user's manual for closer information's on how to use DRM protected files.*

### **Screen lock**

The screen automatically turns off and locks itself after a set period of time.

When the screen turned off, press the **Power** or [Home] button to light up the screen.

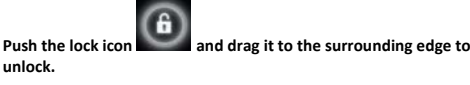

**Home Scre** 

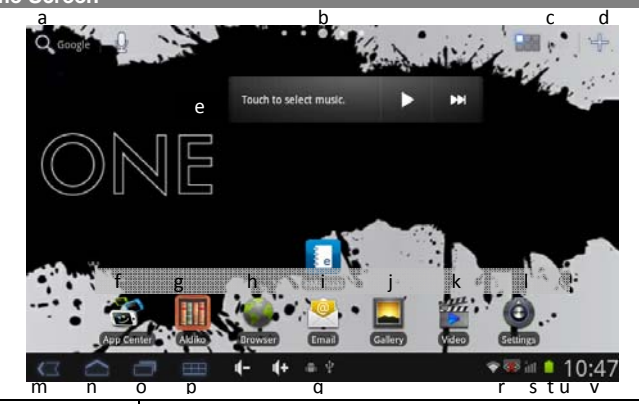

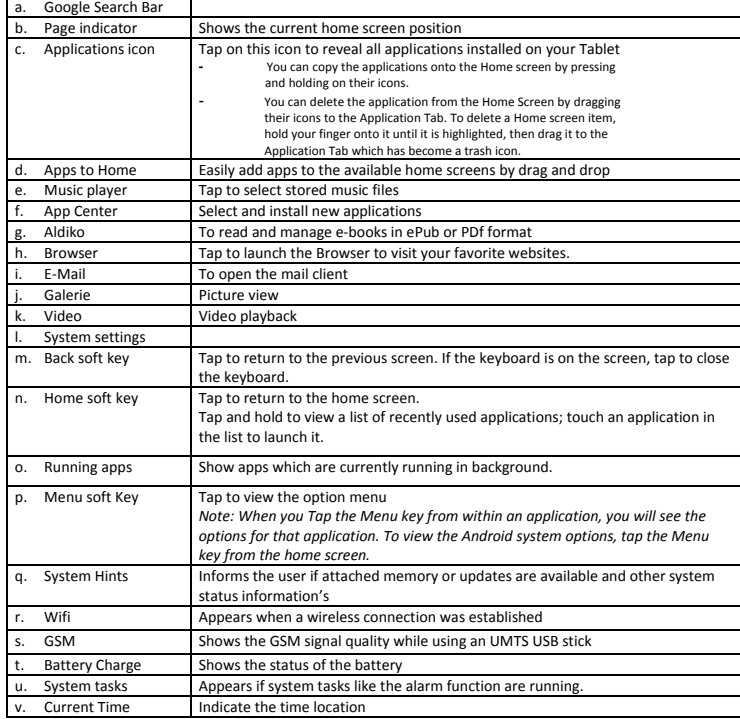

# FCC Statement

.

This device complies with part 15 of the FCC Rules. Operation is subject to the

following two conditions:

(1) This device may not cause harmful interference, and

(2) this device must accept any interference received, including interference that may cause undesired operation

Changes or modifications not expressly approved by the party responsible for compliance could void the user's authority to operate the equipment.

NOTE: This equipment has been tested and found to comply with the limits for a Class B digital device, pursuant to Part 15 of the FCC Rules. These limits are designed to provide reasonable protection against harmful interference in a residential installation. This equipment generates, uses and can radiate radio frequency energy and, if not installed and used in accordance with the instructions, may cause harmful interference to radio communications. However, there is no guarantee that interference will not occur in a particular installation. If this equipment does cause harmful interference to radio or television reception, which can be determined by turning the equipment off and on, the user is encouraged to try to correct the interference by one or more of the following measures:

-- Reorient or relocate the receiving antenna.

-- Increase the separation between the equipment and receiver.

-- Connect the equipment into an outlet on a circuit different from that to which the receiver is connected.

-- Consult the dealer or an experienced radio/TV technician for help.